3.3 RGB light exchange lighting RGB light exchange lighting.hex

http://www.yahboom.net/xiazai/Tiny\_bit/3.Light%20of%20Tiny%20bit/RGB%20light%20exchange%20lighting.hex

### 1.Preparation

1-1. The position of the LED lights in the robot car

1-2.Learn about the principle of LED

### Programming method:

**Mode 1 online programming:** First, we need to connect the micro:bit to the computer by USB cable. The computer will pop up a USB flash drive and click on the URL in the USB flash drive: http://microbit.org/ to enter the programming interface. Add the Yahboom package: https://github.com/lzty634158/Tiny-bit to program.

**Mode 2 offline programming:** We need to open the offline programming software. After the installation is complete, enter the programming interface, click [New Project], add Yahboom package: https://github.com/lzty634158/Tiny-bit, you can program.

In the picture shown below, the two lights with the red wire frame are the RGB Searching lights on the Tiny-bit.

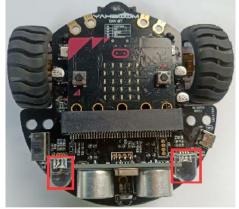

**Principle**: LED light (red, green, blue) are packaged in the LED module. We can mix different colors(256\*256\*256) by controlling the brightness of the three LEDs.

## 2.Learning goal

2-1.Learn how to use RGB Searching lights graphically program building blocks

2-2.In this lesson, we will learn to light up red RGB Searching lights on the Tiny-bit robot.

## 3.Search for block

The following is the location of the building blocks required for this programming

| Search Q    | 🚐 Tinybit                                 |
|-------------|-------------------------------------------|
| Basic       |                                           |
| O Input     | RGB <i>Car</i> Program                    |
| Ω Music     | RGB <i>Car</i> Big value OFF <del>▼</del> |
| C Led       |                                           |
| I Radio     | RGB Car Big2 value1 0 value2 0 value3 0   |
| C Loops     | Music Car dadadum 🔻                       |
| 🗴 Logic     |                                           |
| 🔳 Variables | CarCtrl Run 🔻                             |
| 🖩 Math      |                                           |
| 🖨 Tinybit   | CarCtrlSpeed Run 💌 speed 0                |

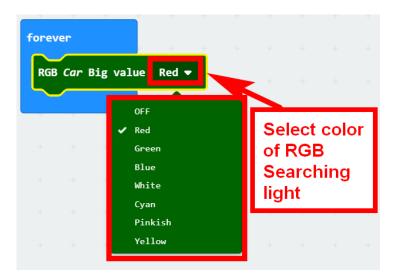

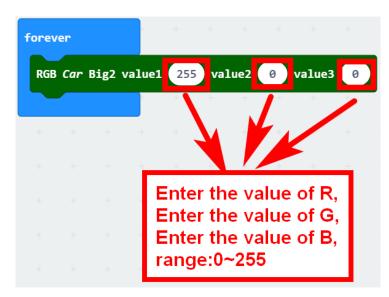

# 4.Combine block

The summary program is shown below:

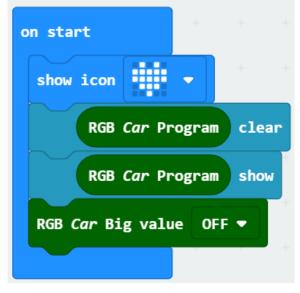

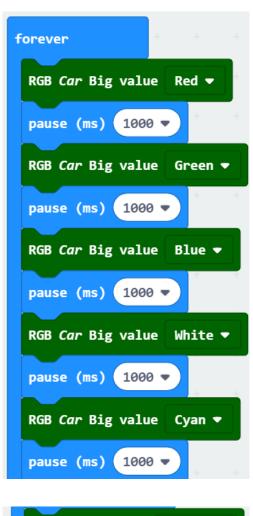

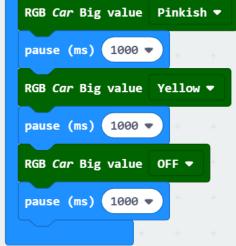

#### 5. Experimental phenomena

After the program is downloaded, we can see that micro:bit board will display a heart pattern on the dot matrix. And the color of all RGB Searching lights is changed Red -> Green -> Blue -> White -> Cyan -> Pinkish -> Yellow every 1 seconds.

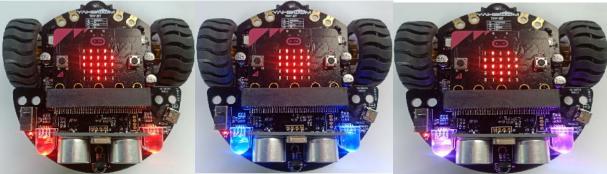